### **Medical apps paid for or recommended by the Medical Library**

[www.etsu.edu/medlib](http://www.etsu.edu/medlib)

Email [medref@etsu.edu](mailto:medref@etsu.edu) if you have questions

#### **When you are setting up a new user account use your ETSU email.**

**Epocrates –** available for iPhone, Android, Blackberry and iPad

- Sign up for a FREE account at<http://www.epocrates.com/>
- Download app from app store & log on with newly created account information.
- Free version gives you Drug Information, Pill ID, Interaction Check, Calculators, and Tables.
- If you make changes to your account on a desktop you must go to the Updates feature in the mobile version for the changes to take place.

**Micromedex –** available for iPhone, iPad, Android, and Blackberry

- Download from your App Store.
- There will be 5 apps available: Micromedex Drug Reference, Drug Interactions, IV Compatibility, NeoFax, and Pediatrics.
- Once you install the app, you will select "Micromedex Customer". Enter the password and it will unlock the app. It will stay unlocked until Micromedex changes the access code.

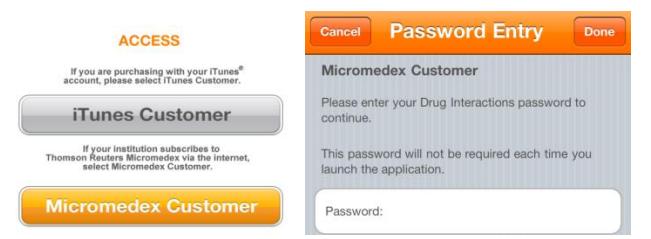

The passwords can be found by going to Micromedex on [www.etsu.edu/medlib](http://www.etsu.edu/medlib) under Most Visited E-Sources. Select Micromedex on top right under Your Applications. Then go to the Download Mobile Apps Link at the bottom of the right-hand column. **STEP 4 tells you the password in BOLD.** 

**Stat!ref –** available for iPhone, iPad, Android, and Blackberry

- Includes 33 full text e-books. All are searchable and have within text word look up using Stedman's.
- Go through the library website to get free access to this app. For off campus access log on with your ETSU email/password.
- Accept the university's copyright terms
- Click on Profile and Register a new account
- Enter your ETSU email & information to set up an account
- Now your account has been successfully created, but you have one more step before your account is activated. You **MUST** click on Anywhere Login Account & click **Activate**
- Your account is active for one year. Follow the above steps to renew your account.
- **Not** a standalone app, you must be connected to the internet to access e-books

**VisualDx –** available for iPhone, iPad, Android

- A diagnostic decision support system for the diagnosis of visually identifiable diseases.
- Go to VisualDX under databases from the library's portal [\(www.etsu.edu/medlib\)](http://www.etsu.edu/medlib) on an ETSU computer.
- Click on **Get the Mobile App** and create a personal VisualDx account
- Enter your ETSU email & set up an account
- Download from your App store. Enter the username and password created.

**USPSTF –** available for iPhone, iPad, Android, and Blackberry

- Download from your App Store. No account set up.
- Evidence based recommendations by the U.S. Preventative Services Task Force
- Includes BMI calculator, osteoporosis scoring system, and topic specific information for patients from [www.healthfinder.gov.](http://www.healthfinder.gov/)

# **CDC Vaccine Schedules –** available for iPhone, iPad, and Android

- Download from your App Store. No account set up.
- Child and adolescent schedules with immunization recommendations from birth through age 18
- Catch-up schedule for children 4 months through 18 years
- Adult schedule, including recommended vaccines for adults by age group and by medical condition
- Contraindications and precautions table, with all footnotes that apply to schedules

# **Shots Immunizations app by AAFP and STFM –** available for iPhone, iPad, and Android

- Download from your App Store. No account set up.
- View 2019 CDC schedules: Adult, Childhood/Adolescent, and Child Catch-up
- Input patient characteristics (age, conditions, special circumstances) and receive a list of recommended vaccines
- Access exclusive schedules for combination vaccines: ProQuad, Pediarix-Kinrix, and Pentacel-Quadracel
- Read detailed information on each vaccine, including dosing schedules, potential adverse reactions, contraindications, CPT codes, resident education, and more.

### **ASCVD Risk Estimator by American College of Cardiology –** available for iPhone, iPad, and Android

- Download from your App Store. No account set up.
- The ASCVD Risk Estimator is published jointly by the American College of Cardiology (ACC) and the American Heart Association (AHA) to help health care providers and patients estimate 10-year and lifetime risks for atherosclerotic cardiovascular disease (ASCVD) using the Pooled Cohort Equations and lifetime risk prediction tools.

### **Read by QxMD –** available for iPhone, iPad, and Android

- It provides a simple interface that drives discovery and seamless access to the medical literature by reformatting it into a personalized digital medical journal.
- Download from your App Store.
- Sign up for a free account using your ETSU email address.
- Go to your email and follow the link to activate the account.
- Once you are in the app, click on the gears in the upper left-hand corner.
- Scroll down until you get to Account Settings.
- Click on "Institutional Access".
- Select East Tennessee State from the Proxy Setup List.
- Select Automatic Login Using Library Login.
- Enter your ETSU email username and password. NOTE: You need to be off the ETSU wifi network for the initial proxy setup to work.

### **BrowZine –** available for iPhone, iPad, Android

- Sign up for a free account at:<http://browzine.com/auth/signup>
- When directed to "Choose Your Library" choose ETSU's Library (Sherrod).
- A free app to browse our library's journal collection by topic and to keep track of subscription library journals and articles of interest.

### **Natural Medicines Database –** available for iPhone, iPad, Android

- To access subscriber-only Content for the mobile app.
- Go to Natural Medicines under databases from the library's portal ([www.etsu.edu/medlib\)](http://www.etsu.edu/medlib) on an ETSU computer.
- Click on Get Your Login ID.
- Sign up for a personalized account using ETSU email.
- Fill out the information form and create username and password.
- Download from your App Store and sign in using the **username (not email)** and password.
- Find evidence-based Safety and Effectiveness Ratings on any natural ingredient, commercially available product, or alternative treatment modality.
- Quickly identify potentially harmful drug/herb interactions.
- Check for nutrients within the body that may be depleted by prescription medications.
- Find ingredients with known Effectiveness ratings by condition or disease state.

**AACE Type 2 Diabetes Management Algorithm 2016 –** Available for apple devices. Android devices (not available)

- Download from your App Store. No account set up.
- Evidence-based approaches to treatment of T2D

#### **CDC Contraception –** Available for apple devices & android devices

- Download from your App Store. No account set up.
- The U.S. Medical Eligibility Criteria for Contraceptive Use

### **CDC Opioid Guidelines –** Available for apple devices & android devices

- Download from your App Store. No account set up.
- Quick reference guide for prescribing opioids

### **CDC STD Tx Guide –** Available for apple devices & android devices

- Download from your App Store. No account set up.
- STD guidelines

### **Change Talk: Childhood Obesity –** Available for apple devices & android devices

- Download from your App Store. No account set up.
- Role-play simulation
- Learn Motivational Interviewing (MI) techniques to better communicate with patients and motivate behavior change.
- Learn by engaging in a series of simulated role-play conversations with fully animated parents and their children, while receiving personalized feedback from a virtual coach.
- A pocket guide of MI techniques for quick reference whenever you want to refresh your skills

### **Choosing Wisely by ABIM Foundation –** Available for apple devices. Android devices (not available)

- Download from your App Store. No account set up.
- Promotes conversations between clinicians and patients regarding evidence-based care

### **Clinical Sense by Medical Joyworks –** Available for apple devices & android devices

- Download from your App Store. No account set up.
- Scenarios based on case-management experiences of more than 200 physicians across 30 specialties from all over the world

### **ESCAVO Sepsis Clinical Guide –** Available for apple devices & android devices

- Download from your App Store. No account set up.
- The latest definitions and clinical guidelines including Sepsis-3 and the 2016 Surviving Sepsis Campaign (SSC) guidelines
- Important calculators including the Sequential Organ Failure Assessment (SOFA), quick-SOFA, APACHE II, Multiple Organ Dysfunction Score (MODS), the Simplified Acute Physiology Score (SAPS) II, the National Early Warning Score (NEWS), the Clinical Pulmonary Infection (CPI) score, the Inferior Vena Cava Collapsibility Index, and others

## **FDA Drug Shortages –** Available for apple devices & android devices

- Download from your App Store. No account set up.
- Provides alerts for drug information
- Helps health care practitioners make quick decisions about patient treatment
- Allows users to search for a generic name or active ingredient, and browse by alphabetic list or therapeutic category
- Provides an option to receive notifications when FDA updates information about a drug shortage
- Provides information on how to report a shortage or supply issue, and links to other resources from FDA and the American Society of Health-System Pharmacists.

### **GoodRx Pro –** Available for apple devices & android devices

- Download from your App Store. No account set up.
- Prescription money saver for prescribers

### **Induction –** Available for apple devices & android devices

- Hospital communications and information sharing app
- Crowd sourced directory and secure messaging
- Download from your App Store. Create personal account and select hospital location.

### **TreatHF (American College of Cardiology Foundation) –** Available for apple devices & android devices

- Download from your App Store. No account set up.
- Therapies suggested for symptomatic heart failure patients

### **DynaMed –** available for iPhone, iPad, and Android

- Go through the library website to get free access to DynaMed. For off campus access, log in with your ETSU Username/password.
- Click on User Icon. Then, click Register Now to create your account affiliated with ETSU.

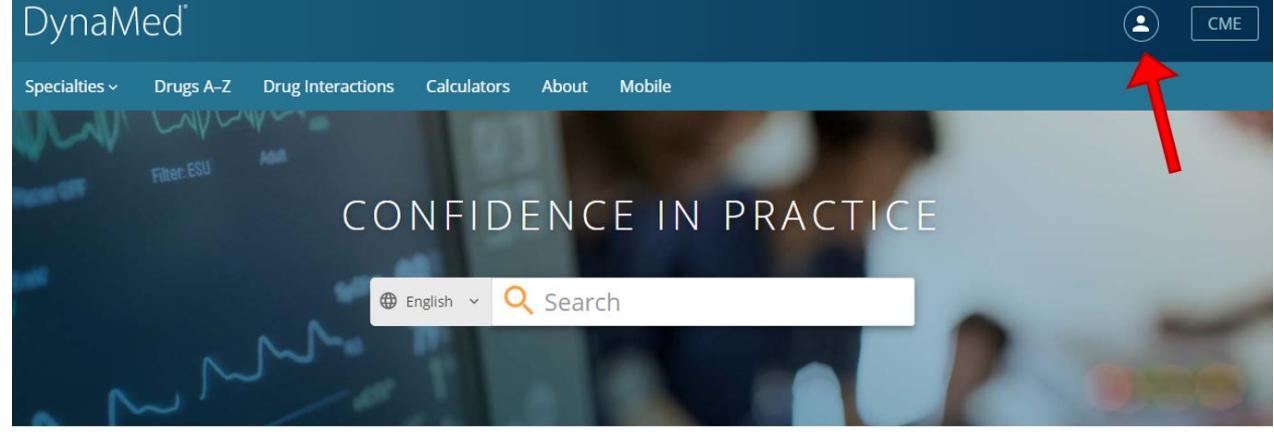

- Fill out Personal Account information.
- Once you have registered, you can access DynaMed using any browser on any device.
- For mobile access download the DynaMed app from your app store.
- Open the app and select sign in using username and password.
- Log in with your previously established credentials.
- Options are available depending on storage space: Online Only, Partial Install, & Full Install.

#### **Additional Resources (Mobile sites, not apps)**

#### **Clinical Key**

- To access the mobile version of this site, you must create a personal profile name and password.
- Go to Clinical Key via the library's website: <http://www.etsu.edu/medlib/>
- If you are not on ETSU's wireless, you will have to access the website through the library's webpage & log on with your ETSU username and password for proxy access.
- Click on "Register" in the upper right-hand corner and follow the directions for creation of a personal profile.
- Once completed, use that username and password to access the mobile site off campus. *Mobile app now available but limited in comparison to mobile site*

#### **Lexicomp Online**

- A free version of Lexicomp mobile website is available with ETSU username and password.
- Go to<http://www.etsu.edu/medlib/> and under databases click on Lexicomp Online.
- First, find your organization by searching for East Tennessee State University.
- Next, enter ETSU username and password.

### **AccessMedicine & AccessPharmacy**

- To access the mobile version of this site, you must create a personal profile name and password.
- Go to Access Medicine or Access Pharmacy via the library's website: <http://www.etsu.edu/medlib/>
- If you are not on ETSU's wireless, you will have to access the website through the library's webpage & log on with your ETSU username and password for proxy access.
- Click on the "East Tennessee State Univeristy" tab and follow the directions for creation of a personal profile.
- Once completed, use that username and password to access the mobile site off campus.

NOTE: Process must be repeated every 90 days for remote access.

### **How to save a shortcut link to your Home screen (Apple Devices)**

- 1. Open Safari and load a web site.
- 2. At the bottom of the screen there will be an icon depicting an arrow that emerges from the top of a rectangle.
- 3. Tap the icon.
- 4. You will be given several options. Scroll down and choose "Add to Home Screen".
- 5. Name your shortcut link (for example: AccessMedicine, Essential Evidence Plus, etc.)

### **How to save a shortcut link to your Home screen (Android Devices)**

- 1. Open Chrome and load a web site.
- 2. At the top of the screen in the upper right-hand side there will be three vertical dots.
- 3. Tap the icon.
- 4. You will be given several options. Choose "Add to Home Screen".
- 5. Name your shortcut link (for example: DynaMed Plus, UpToDate, etc.)
- 6. Then tap Add.